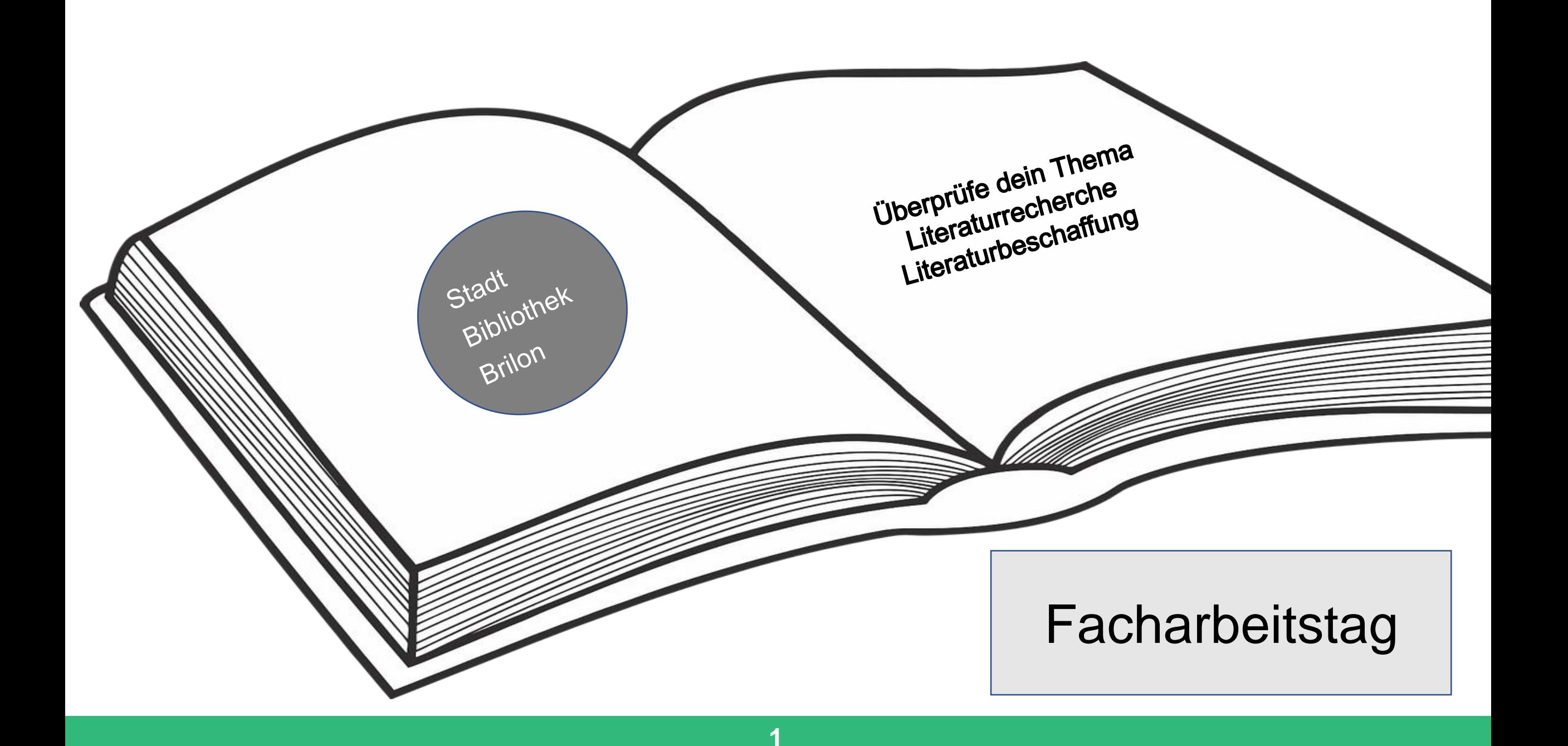

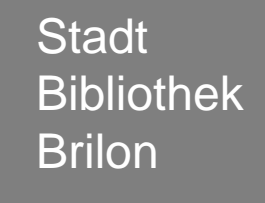

# **Überprüfe dein Thema**

Literaturrecherche

Literaturbeschaffung

Dein Thema sollte nicht zu weit gefasst sein! Das Thema sollte deutlich formuliert sein! Leg dich auf eine bestimmte Fragestellung fest, die eindeutig definiert, was du untersuchen möchtest.

> Beispiel: Suche in Google Scholar Klimawandel ca. 105000 Einträge

Klimawandel Tiere ca. 26300 Einträge

Die Auswirkungen des Klimawandels auf den Eisbären ca. 645 Einträge

Begriffe finden

**Schreibe Suchbegriffe auf, die geeignet sind, um Literatur zu Deinem Thema zu finden! Schaue in einem Thesaurus nach ähnlichen Begriffen zu deinen Suchwörtern.**

**Schau auf der Internetseite:** 

[https://www.openthesaurus.de](https://www.openthesaurus.de/)

**oder**

[www.thesaurus.com](http://www.thesaurus.com/)

Schreibe die gefundenen Begriffe zur besseren Übersichtlichkeit in eine Tabelle!

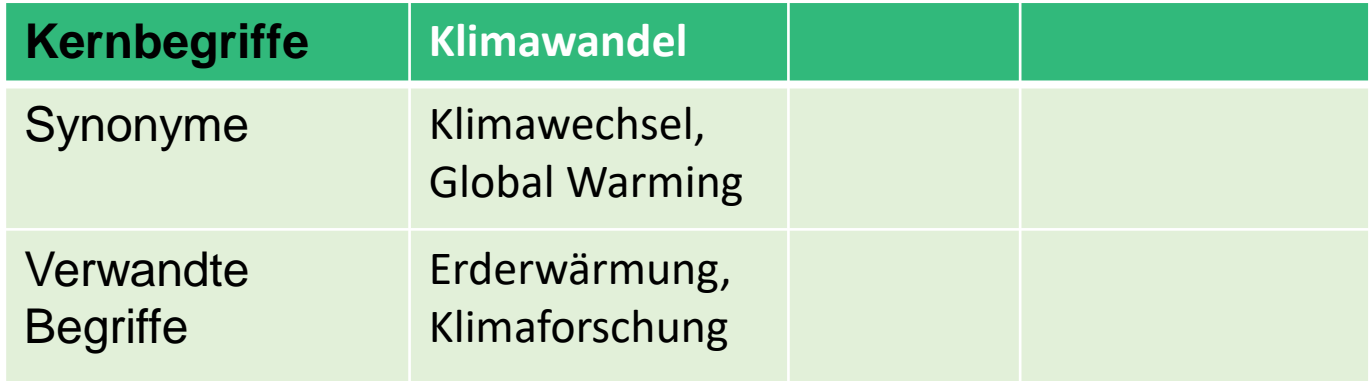

Nutze die Begriffe bei der Literaturrecherche.

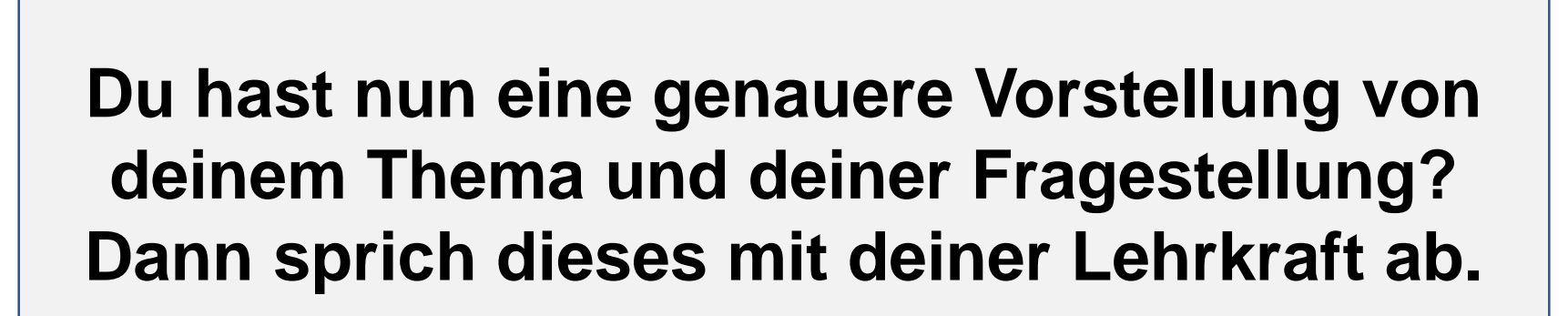

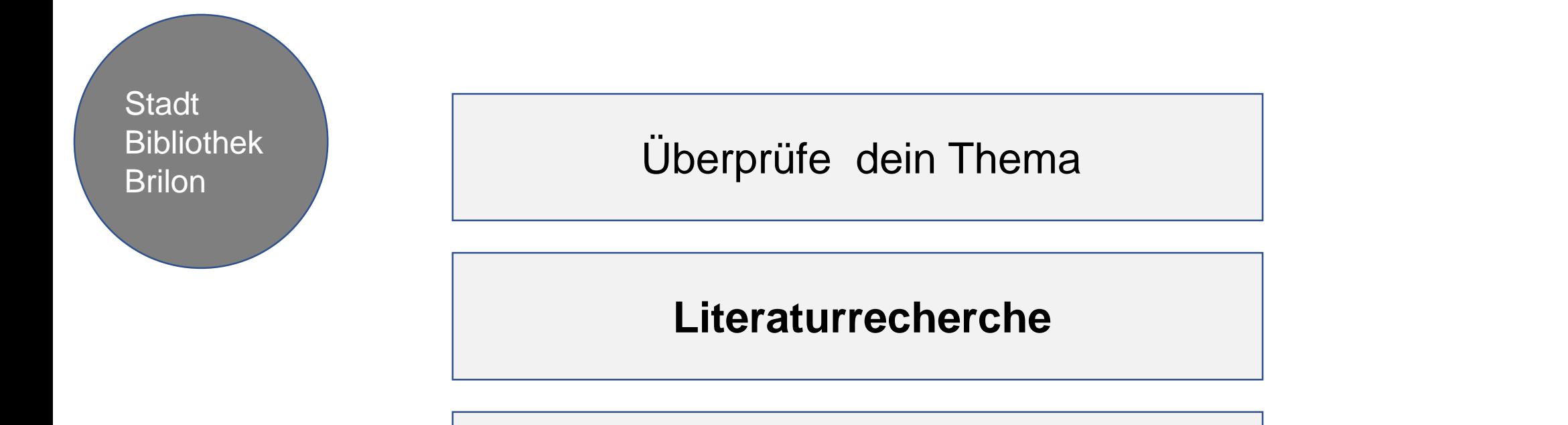

Literaturbeschaffung

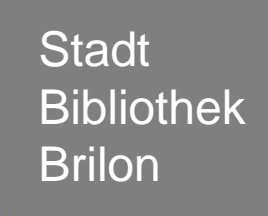

Literaturrecherche im Internet

Woran erkenne ich eine seriöse Online-Quelle

Online-Quellen richtig nutzen

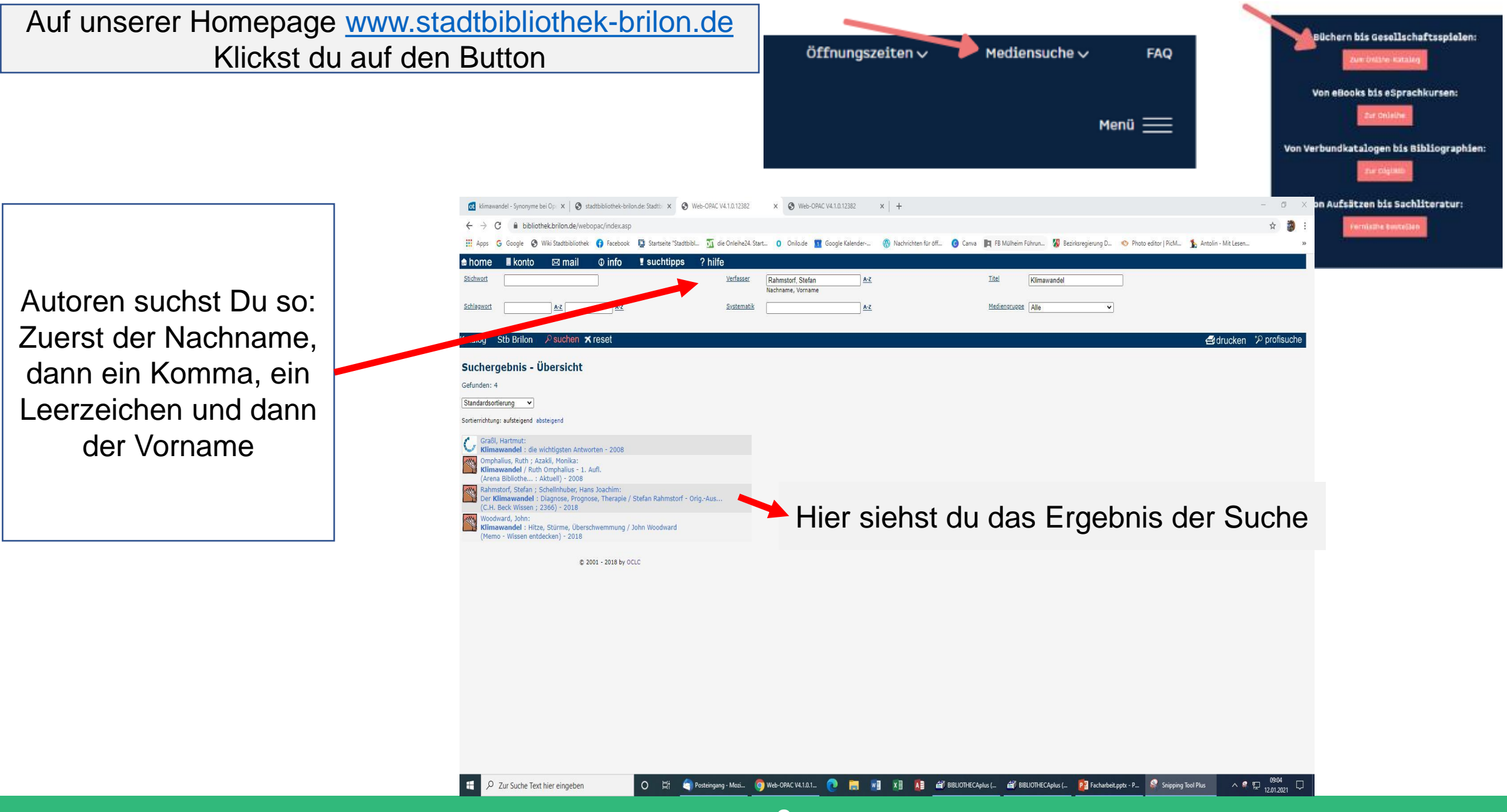

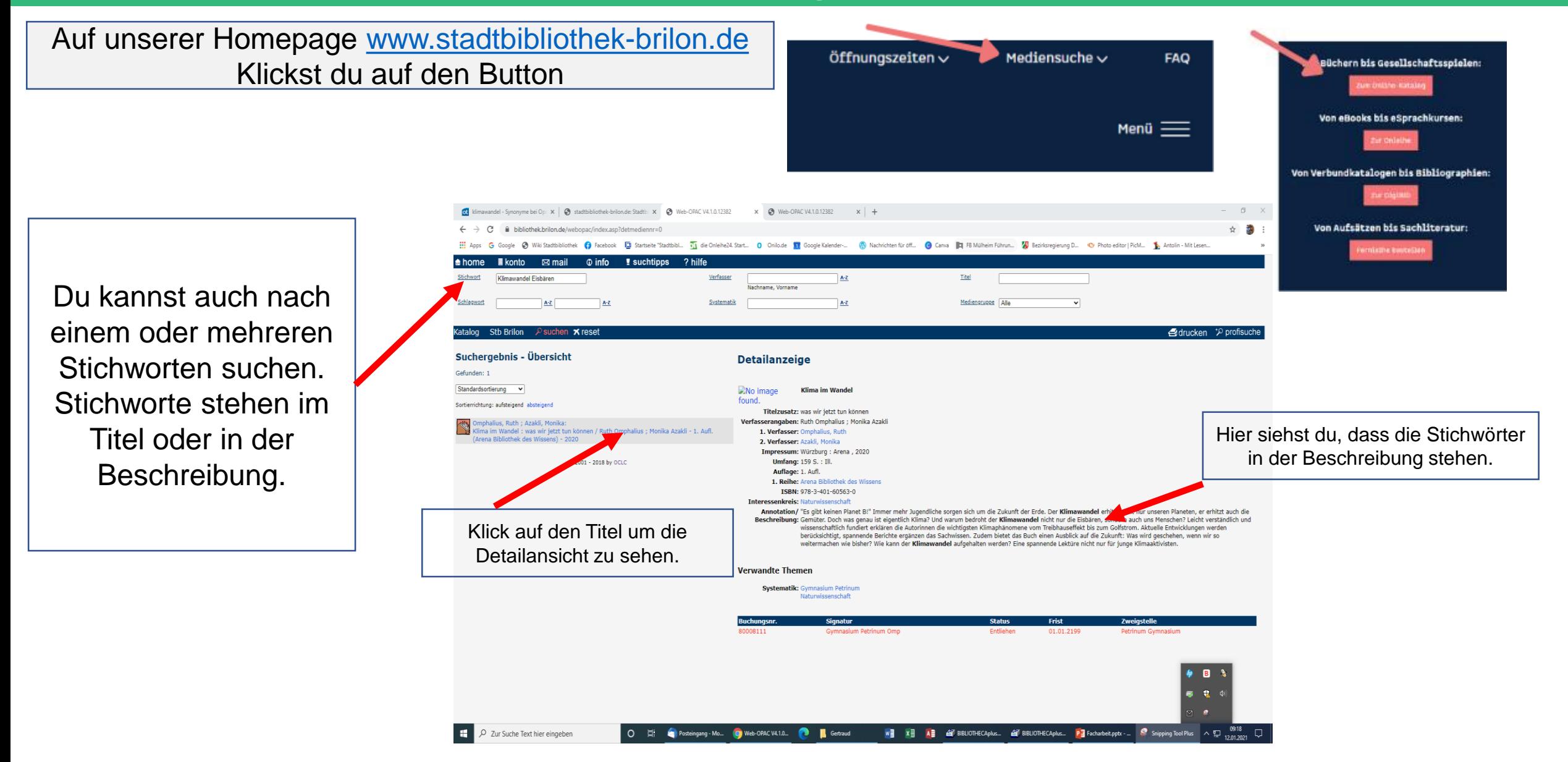

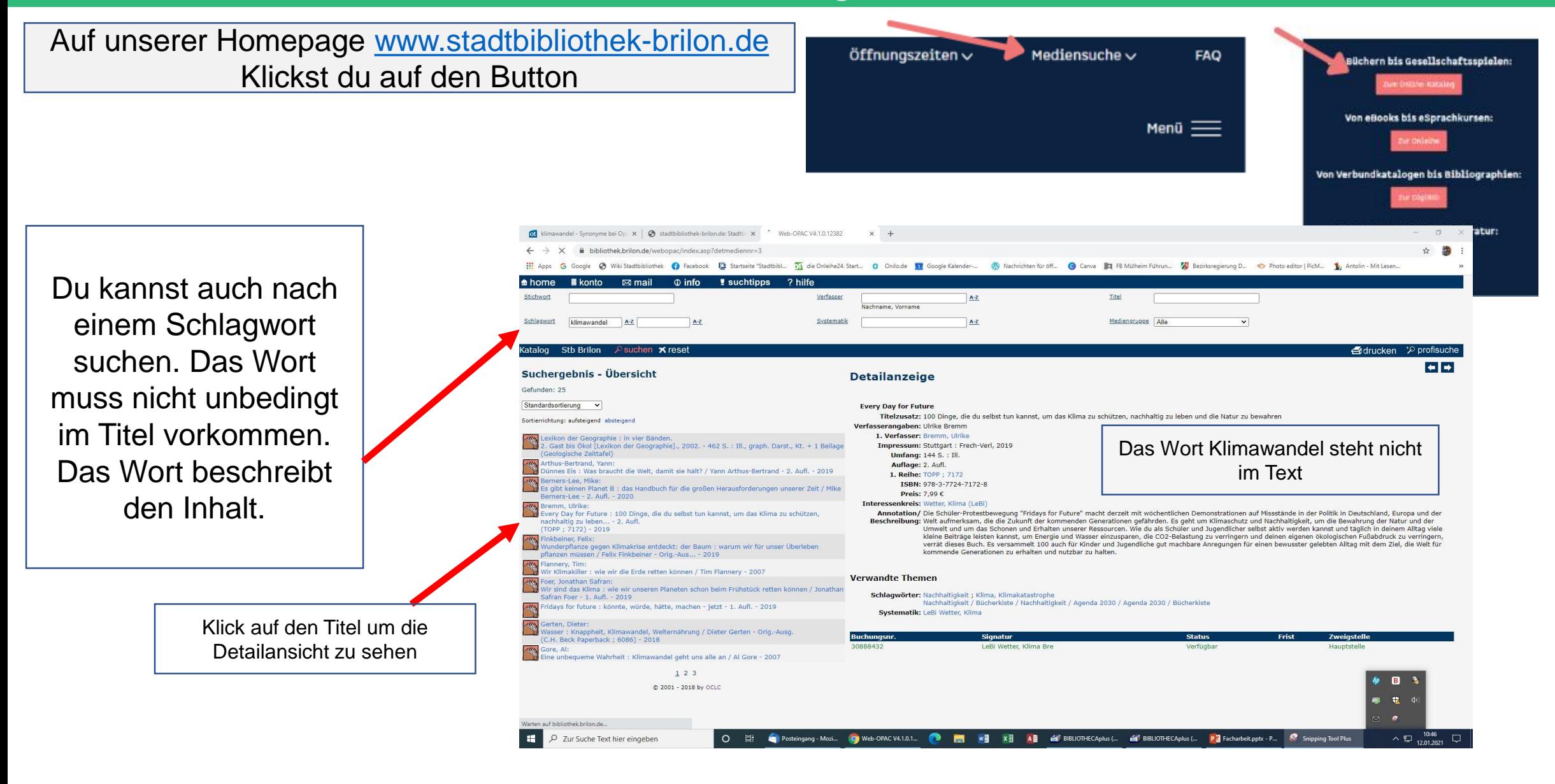

**Stadt** Bibliothek Brilon

Literaturrecherche im Katalog der Stadtbibliothek Brilon

**Literaturrecherche im Internet**

Woran erkenne ich eine seriöse Online-Quelle

Online-Quellen richtig nutzen

### In der Suchmaschine Google Scholar findest du wissenschaftliche Literatur.

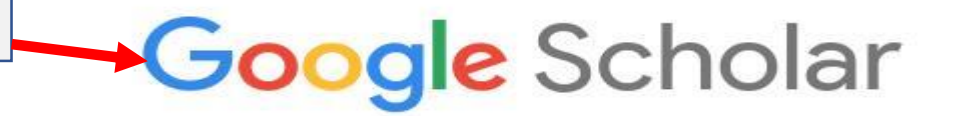

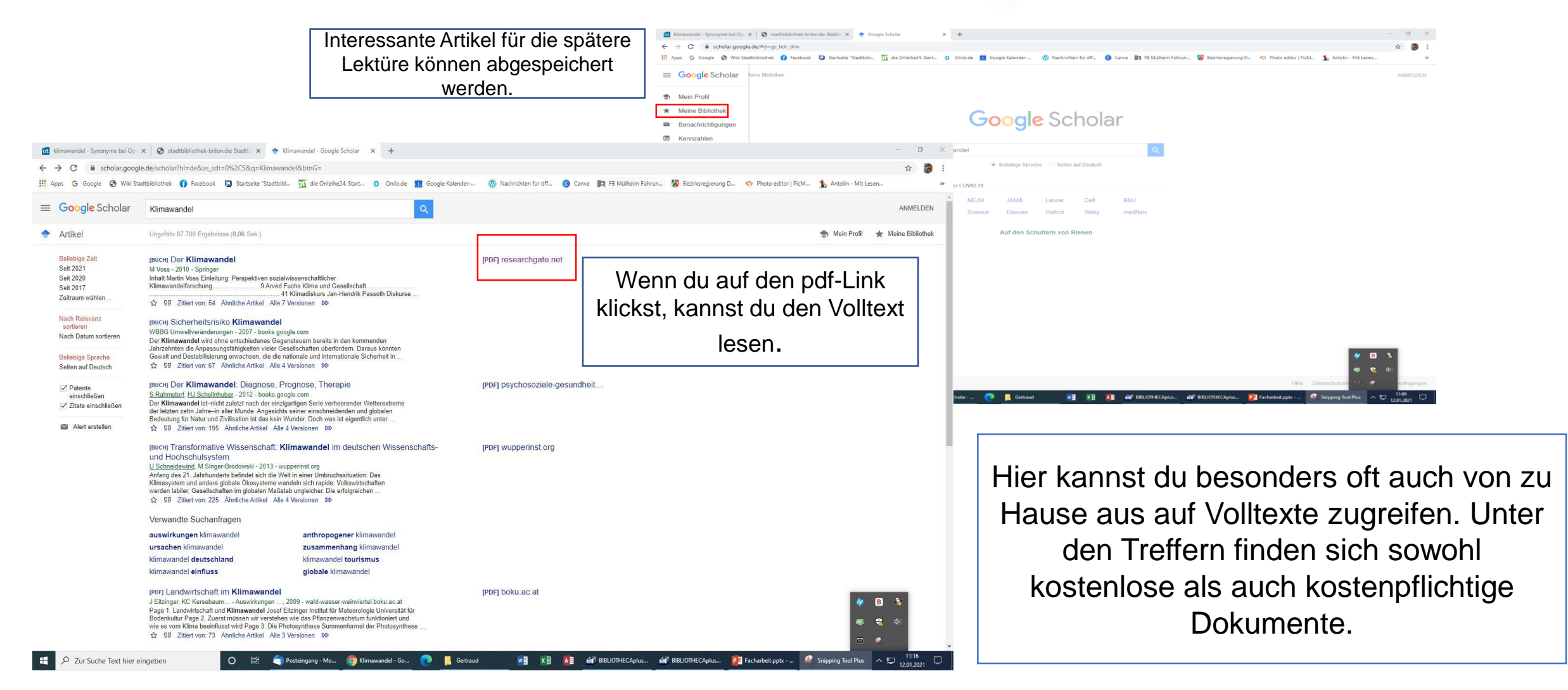

**13**

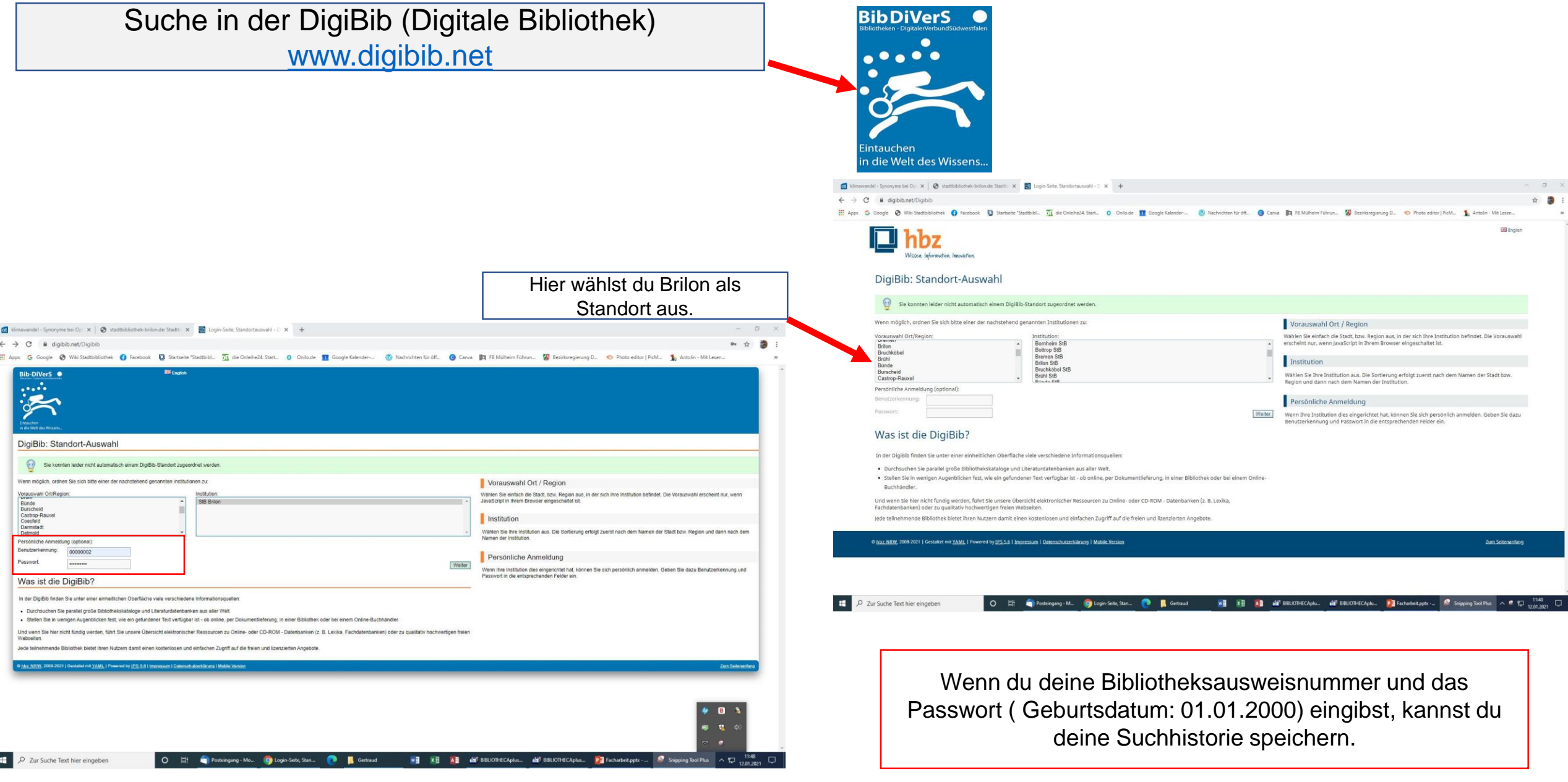

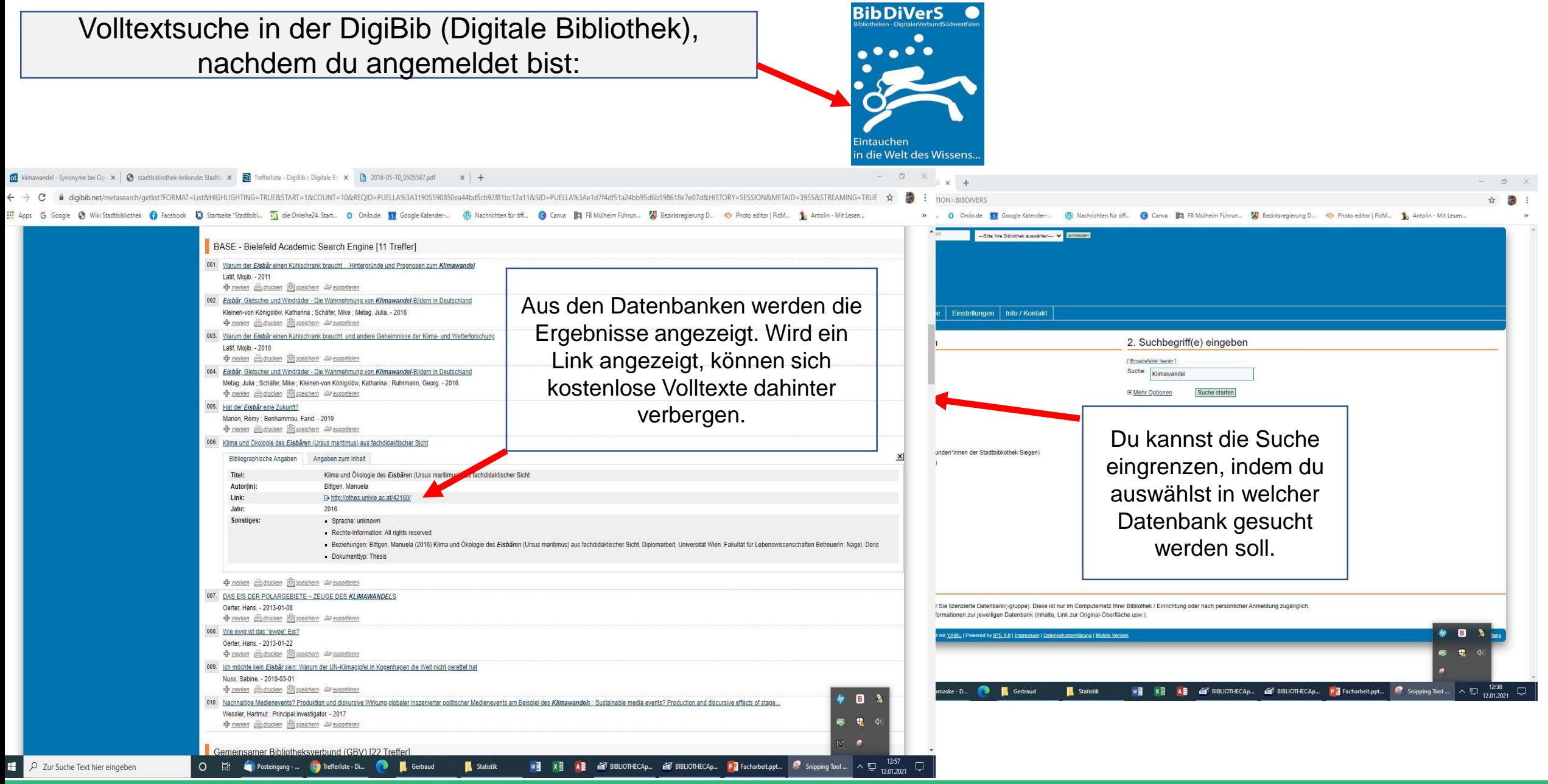

**15**

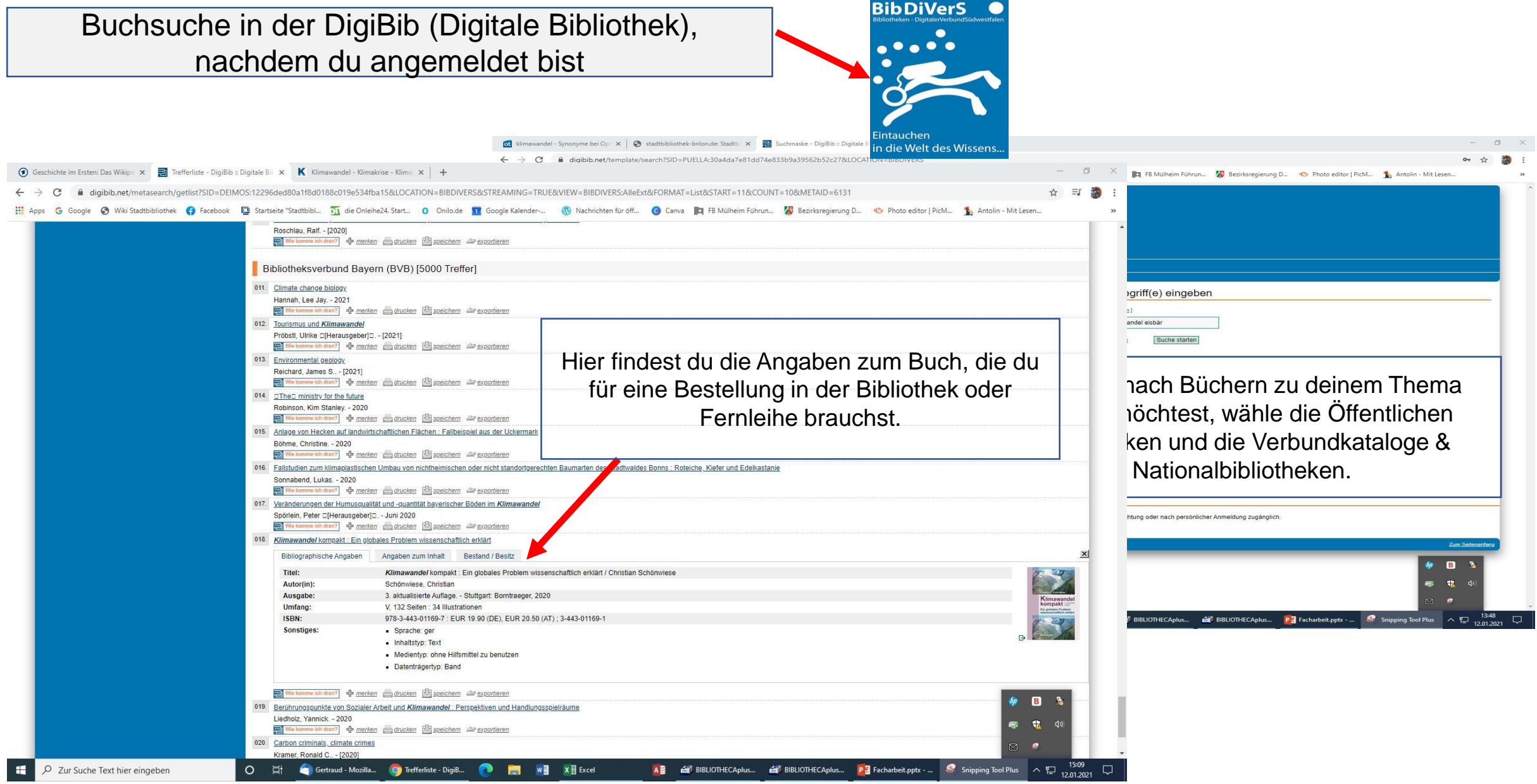

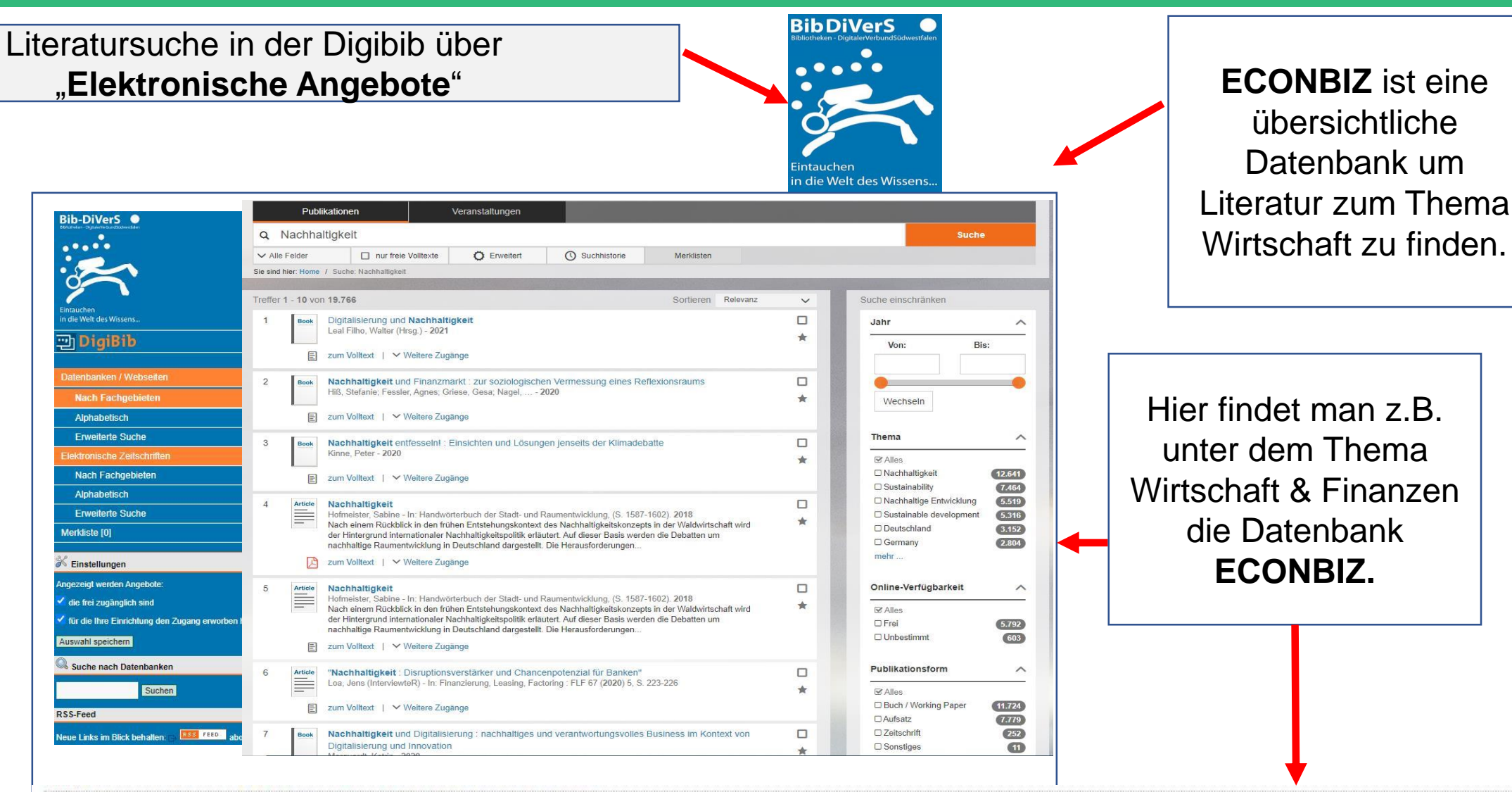

EconBiz: Virtuelle Fachbibliothek Wirtschaftswissenschaften D Info 004

#### → http://www.econbiz.de/

Datenbanken, Volltexte, Internetquellen und elektronische Zeitschriften zur Betriebs- und Volkswirtschaft, eine Kooperation u.a. zwischen der UB Köln und der Deutschen Zentralbibliothek für Wirtschaftswissenschaften.

+ merken all Feedback **D** C WEITERSAGEN **D** t ⊠ Respected **P** exportieren

**17**

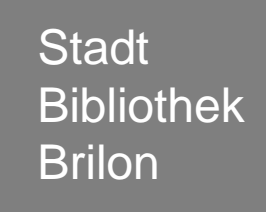

Literaturrecherche im Internet

**Woran erkenne ich eine seriöse Online-Quelle ?**

Online-Quellen richtig nutzen

**Woran erkenne ich eine seriöse Online-Quelle?**

Eine Eselsbrücke hilft, die Kriterien zu prüfen, ob eine Internetquelle seriös ist:

### **"Alle Schüler nutzen am Schluss irgendein Zitat."**

#### **A wie Autor/in**

Wer ist der Autor/in? Gibt es die Person wirklich? Ist sie glaubwürdig?

#### **S wie Server**

Wer ist für die Seite zuständig? **Welche** Informationen stehen im Impressum?

#### **N wie Nachprüfbarkeit**

Werden Quellennachweise genannt? Gibt es weitere seriöse Quellen, die den Inhalt bestätigen?

#### **A wie Aktualität**

Wann wurde der Artikel oder die Webseite veröffentlicht? Handelt es sich um aktuelle Informationen?

#### **S wie Stil und Sprache**

Ist der Artikel sachlich formuliert? Gibt es dort Rechtschreiboder Grammatikfehler?

#### **I wie Inhalt**

Wird der Inhalt objektiv und neutral dargestellt? Oder beinhaltet er Ideologien und Vorurteile?

#### **Z wie Stil Zielgruppe**

An wen richtet sich die Webseite? An Laien oder Menschen mit Vorwissen?

### **Internetseiten zum Thema Fake News**

**ARD <https://www.tagesschau.de/faktenfinder>** der ARD-Faktenfinder untersucht Gerüchte und stellt gezielt Falschmeldungen richtig.

**Bundeszentrale für politische Bildung [https://www.bpb.de/gesellschaft/medien-und-](https://www.bpb.de/gesellschaft/medien-und-sport/fake-news/)**. **sport/fake-news/**

**Mimikama [https://www.mimikama.at](https://www.mimikama.at/)** möchte Internetmissbrauch, Internetbetrug und Falschmeldungen bzw. Fakes entgegen wirken und bekämpfen.

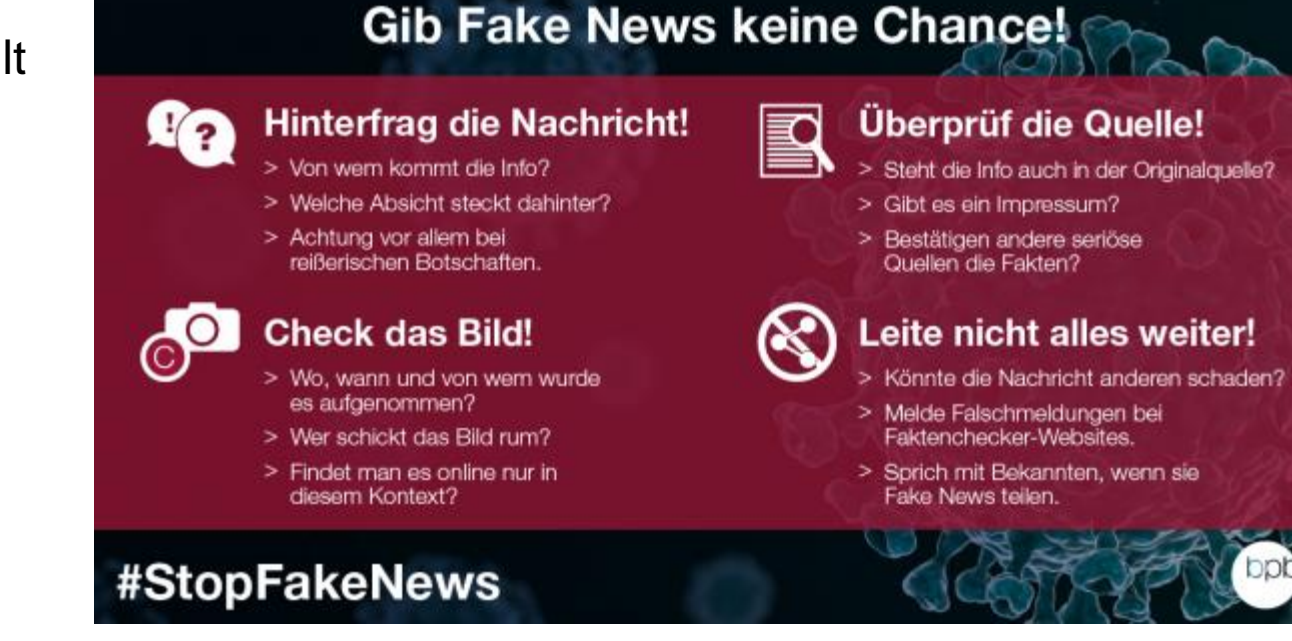

Quelle: Bundeszentrale für politische Bildung

**Stadt** Bibliothek Brilon

Literaturrecherche im Katalog der Stadtbibliothek Brilon

Literaturrecherche im Internet

Woran erkenne ich eine seriöse Online-Quelle

**Online-Quellen richtig nutzen** 

Kennst du schon **Startpage**, **DuckDuckGo**, **Ecosia** und **Qwant** ?

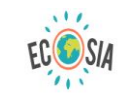

Im Web suchen und Bäume pflanzen.

Klimawande

117.589.490 Bäume wurden von Ecosia-Nutzern gepflanzt

 $\times a$ 

**Startpage <https://www.startpage.com/de/>** punktet beim Thema Datenschutz und ist umfangreich in der Nutzung.

**DuckDuckGo<https://duckduckgo.com/>** steht auch als Privatbrowser-App zur Verfügung.

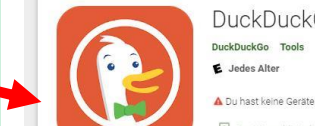

DuckDuckGo Privacy Browser \*\*\*\*\*\* 848.633 <u>\*</u>

**Ecosia<https://www.ecosia.org/?c=de>** verwendet die Einnahmen aus deinen Suchanfragen, um Bäume zu pflanzen.

**Qwant<https://www.qwant.com/?l=de>** respektiert deine Privatsphäre.

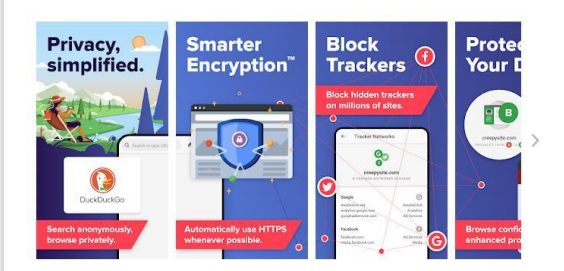

**Startpage** 

Durchsuche das Web völlig anonym

Datenschutz vereinfacht

Wir bei DuckDuckGo glauben, dass das Internet kein unheimlicher Ort sein muss und dass Sie auch online ein Anrecht auf Privatsphäre haben. Und diese sollte sich nicht schwieriger wahren lassen, als Vorhänge zuzuziehen

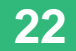

**Suchmaschinen-Hacks** für Startpage und Google

Unter dem Wort **Hack** versteht man kleine Tipps und Tricks, die man leicht in den Alltag integrieren kann und die ihn erleichtern.

**Hacks** für Suchmaschinen funktionieren ähnlich: Es sind Suchbefehle, mit denen man schneller findet, was man sucht. Die **Trefferanzahl wird deutlich reduziert**.

#### **Online-Quellen richtig nutzen**

### **Webseiten durchsuchen mit Suchbefehlen**

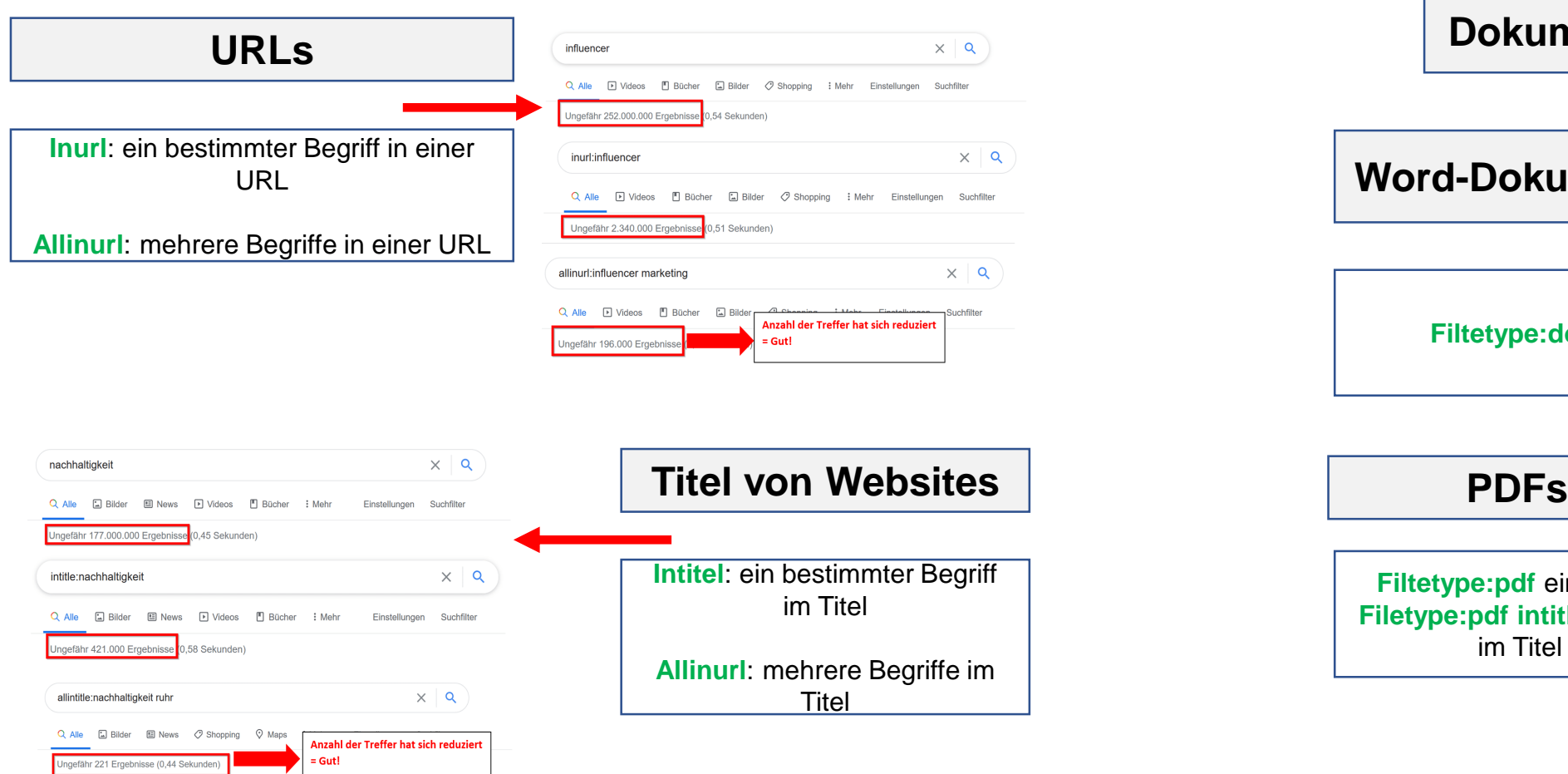

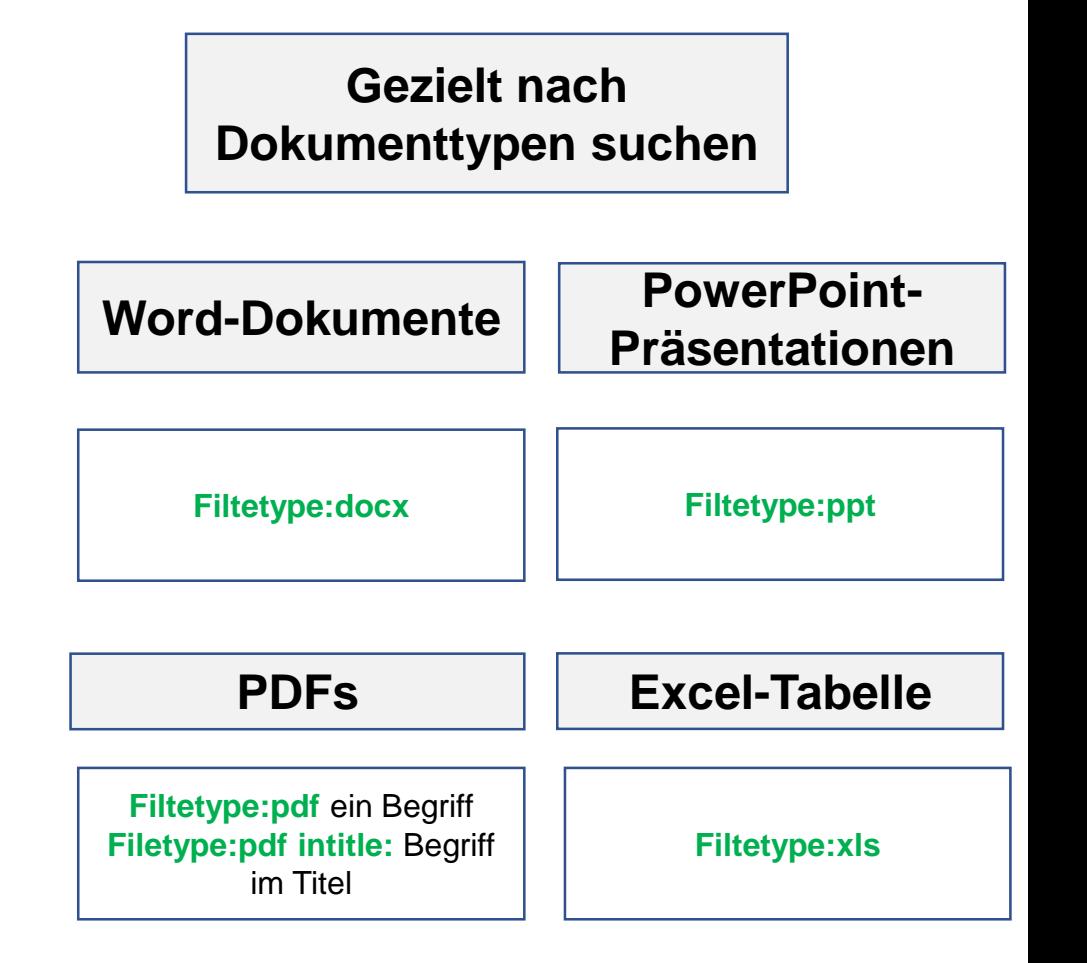

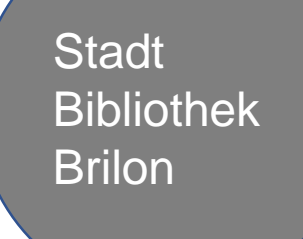

Bibliothek Uberprüfe dein Thema

Literaturrecherche

**Literaturbeschaffung**

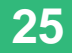

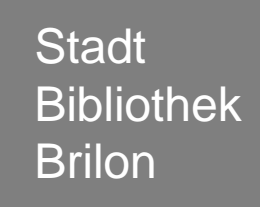

Literatur aus der **Stadtbibliothek Brilon** ausleihen

Literatur in der **Onleihe** ausleihen

Literatur in der **Fernleihe** bestellen

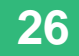

### **Stadtbibliothek Brilon**

Du hast Bücher und Zeitschriften im Katalog der Bibliothek gefunden und möchtest sie gerne ausleihen. Vielleicht hast du schon einen Bibliotheksausweis, dann kannst du zu uns kommen und dir die Bücher ausleihen.

Wenn du noch keine Ausleihkarte hast, kannst du dir das Anmeldeformular https://www.stadtbibliothek[brilon.de/fileadmin/files/Download/Anmeldef](https://www.stadtbibliothek-brilon.de/fileadmin/files/Download/Anmeldeformularneu2018.pdf) ormularneu2018.pdf ausdrucken, ausfüllen und an uns per Mail oder Post schicken. Außerdem brauchen wir eine Kopie deines Personalausweises.

#### **Wichtig:**

- unter 18: Unterschrift eines Erziehungsberechtigten notwendig.
- 18 und älter: die Einmalausleihe kostet 2€
- Eine Jahreskarte für Schüler Kopie eines Schülerausweis 7€.

#### **Literatur in der Onleihe ausleihen**

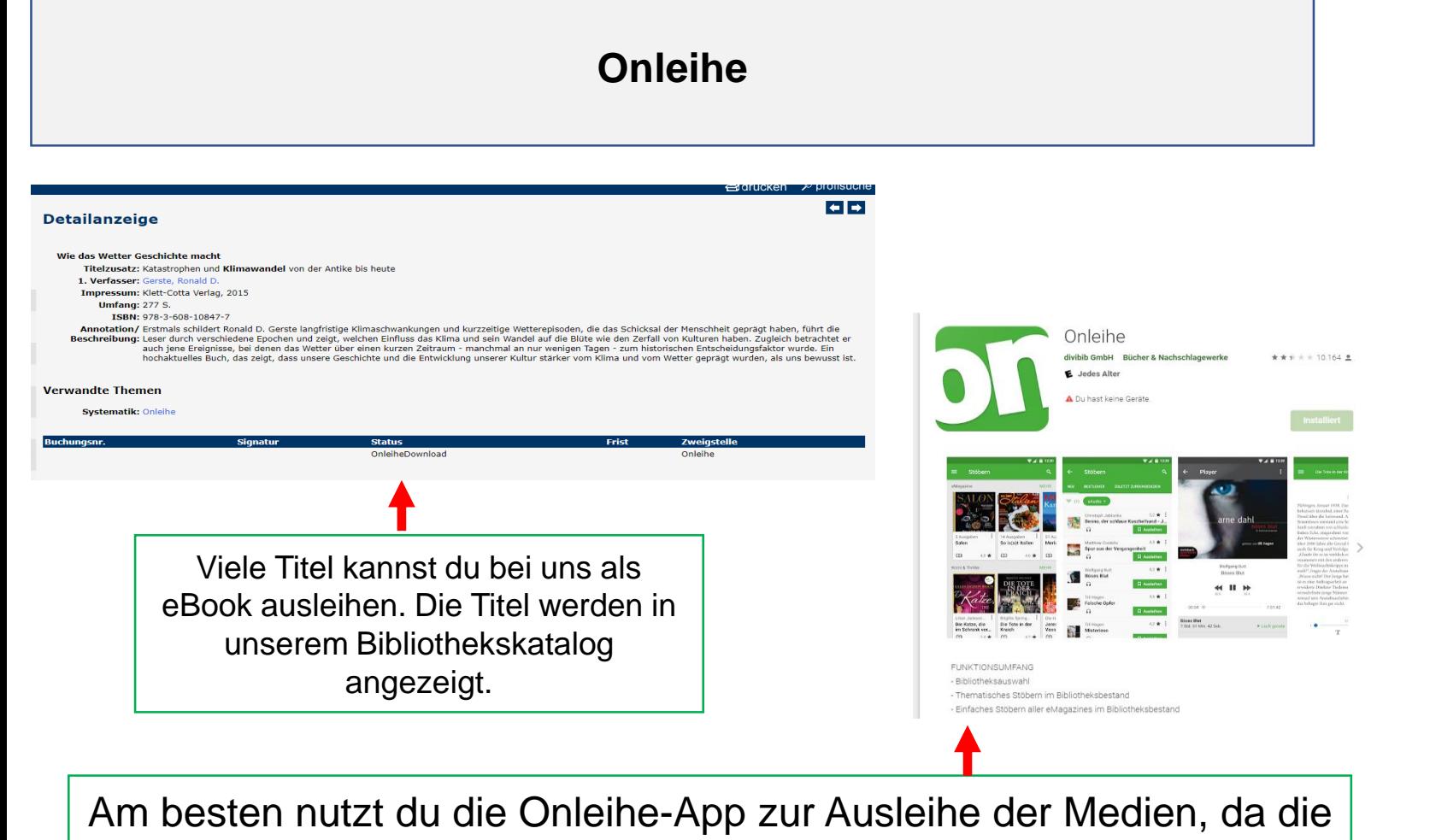

Wenn du Medien in der Onleihe ausleihen möchtest, musst du dich anmelden. Dazu brauchst du die Benutzernummer und das Passwort. Benutzernummer: Nummer auf der Ausleihkarte Passwort: dein Geburtsdatum: 01.01.2000 Bitte auf die Schreibweise achten.

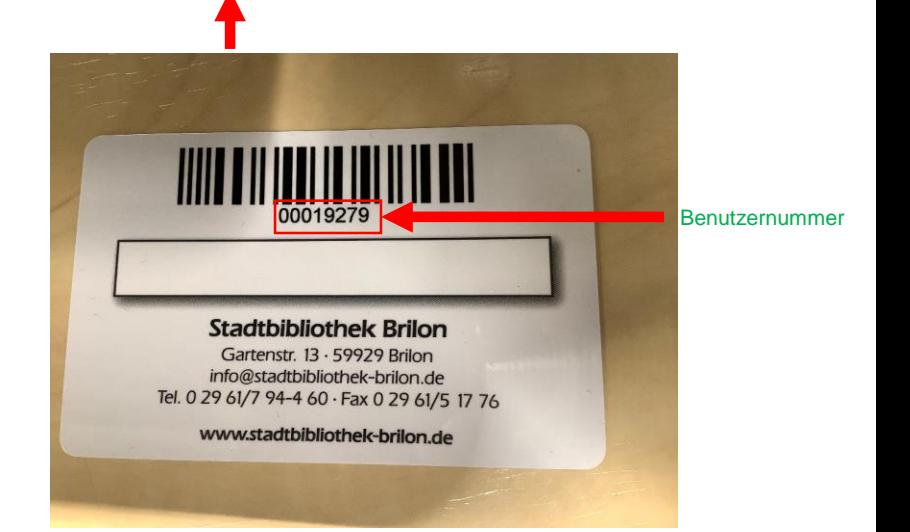

App einen Reader integriert hat. Damit kannst du direkt das Buch oder die Zeitschrift lesen. Natürlich kannst du dir auch Bücher über einen Laptop <https://onleihe24.onleihe.de/hellwegsauerland> ausleihen und lesen.

### **Fernleihe**

Du suchst Sachliteratur oder Zeitschriftenaufsätze, die nicht im Bestand der Stadtbibliothek erhältlich sind? Wir können diese Medien für dich aus einer anderen Bibliothek bestellen. Welche Medien kannst du bestellen?

- **Sachbücher** deren aktueller Kaufpreis **über 15,- Euro** liegt.
- **Artikel aus Zeitschriften und Zeitung als Kopie**
- **Dissertationen, Firmenschriften**

### **Bestellung von Fernleihen**

Komm vorbei oder ruf uns an oder schick uns eine Mail mit den entsprechenden Infos zu deiner Person und zum Buch oder zum Zeitschriftenaufsatz an die **[info@stadtbibliothek-brilon.de](mailto:info@stadtbibliothek-brilon.de)**

### **Bitte beachte folgende Hinweise zur Bestellung per Fernleihe**

- Die **Gebühr** für eine Fernleihe beträgt **2,50 €**
	- Du brauchst dafür einen **gültigen Bibliotheksausweis**.
- Es dauert **ca. 1 Woche**, bis das bestellte Buch in der Bibliothek eintrifft.
- Wir benachrichtigen Dich per Mail oder telefonisch.